## **002e4b08-11**

Francesco Gambino

Copyright © (C)1996 Francesco Gambino

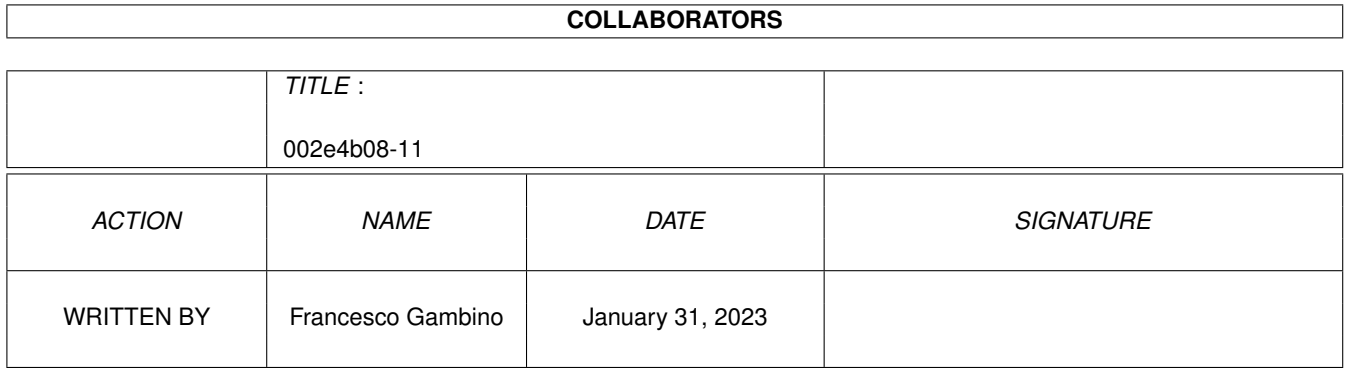

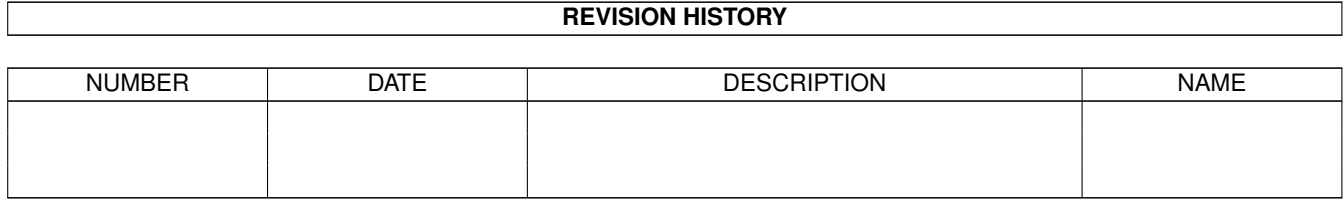

# **Contents**

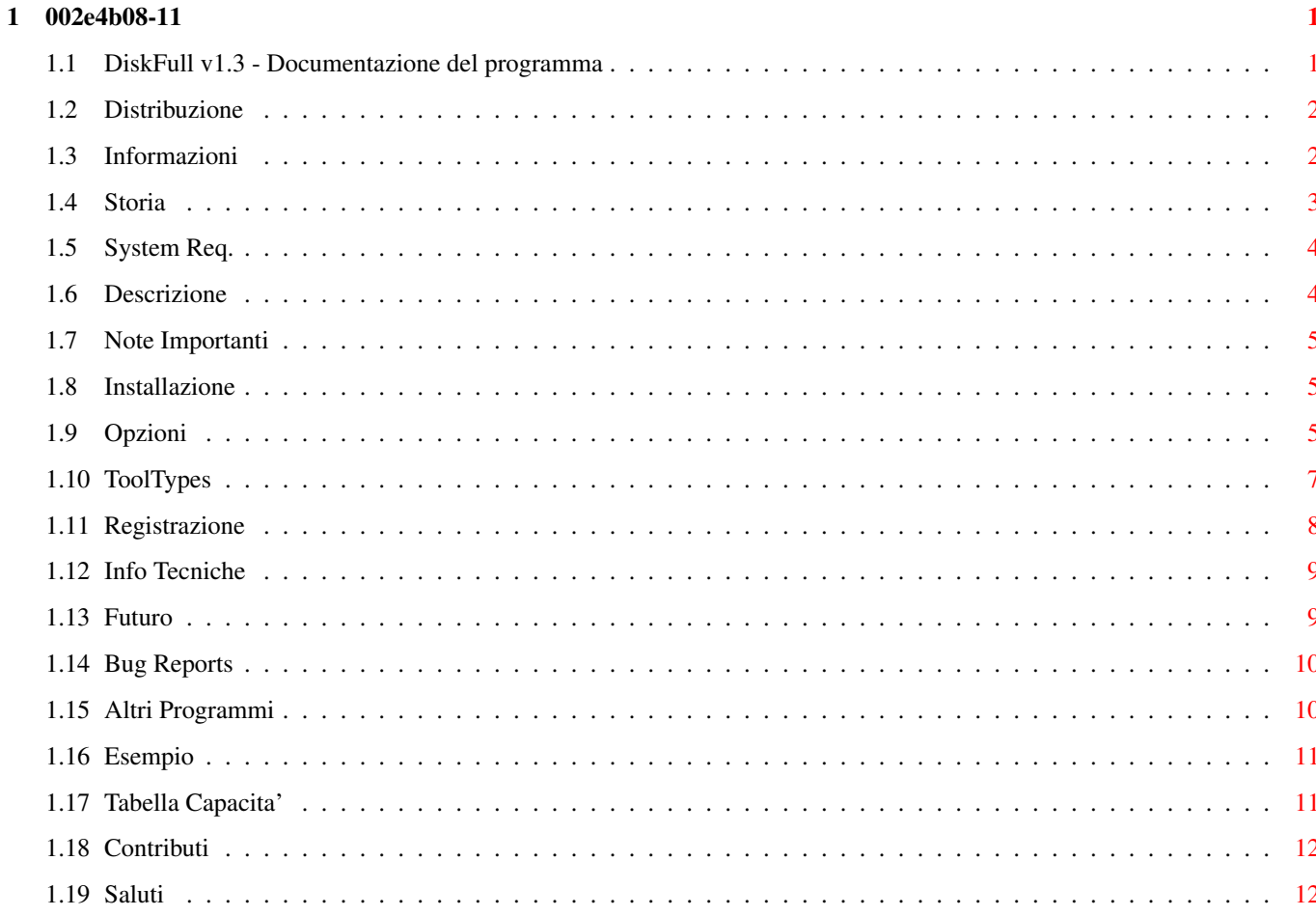

## <span id="page-4-0"></span>**Chapter 1**

## **002e4b08-11**

## <span id="page-4-1"></span>**1.1 DiskFull v1.3 - Documentazione del programma**

- DiskFull v1.3 -

versione SHAREWARE completamente funzionante Scritto da Francesco Gambino

```
Distribuzione
          Condizioni per la distribuzione
```
Informazioni Informazioni

Risorse Minime Risorse minime richieste e tests

Descrizione Che cosa e' DiskFull?

Storia

Storia del programma

Installazione Come installare DiskFull

Note Importanti Note importati

Opzioni

Descrizione dei menu' e dei bottoni

Tabella Capacita' Come settare la capacita'

ToolTypes

Descrizione dei ToolTypes Info Tecniche Limitazioni del programma Esempio Esempio dell'uso di DiskFull Futuro Progetti futuri Bug Reports Malfunzionamenti Altri Programmi Lista di altri programmi Registrazione Come registrarsi Contributi Come contribuire Saluti Alcuni saluti

DiskFull v1.3 (versione SHAREWARE) Programma realizzato da Francesco Gambino (e-mail: MC6144@mclink.it) Tutti i diritti sono riservati!

### <span id="page-5-0"></span>**1.2 Distribuzione**

Condizioni per la distribuzione ===============================

Questo programma e' stato realizzato da Francesco Gambino e tutti i diritti sono riservati (1996).

Questa versione SHAREWARE puo' essere distribuita liberamente a condizione che nessun profitto venga preso dalla sua distribuzione e dalla distribuzione dei programmi contenuti nello stesso pacchetto.

Tutti i files di questo pacchetto software devono essere distribuiti insieme e nessuno dei quali deve essere modificato, eccezione fatta per operazioni di compressione o archiviazione dello stesso.

## <span id="page-5-1"></span>**1.3 Informazioni**

Informazioni ============

Questo pacchetto e' distribuito senza nessuna garanzia da parte dell'autore del programma. L'autore non si assume nessuna responsabilita' sugli eventuali danni causati dall'uso di questo pacchetto software.

### <span id="page-6-0"></span>**1.4 Storia**

History ======= V1.0 Marzo 1996 Prima versione locale V1.1 Marzo 1996 Prima versione Aminet: - Riparato un bug sulla copia dei files Adesso le opzioni COPIA e MUOVI copiano i files correttamente con il rispettivo commento. - Risolto un problema sull'aggiornamento della Lista-Dischi. V1.2 Aprile 1996 Versione locale Aggiunte: - Conferma dell'abbandono del programma. - Conferma del processo di selezione dei files se una Lista-Files e' gia' presente. - Conferma della cancellazione della Lista-Files. - supporto del device DiskSpare DS0 (960 Kb) - ToolType DEVICE per selezionare il device di default all'esecuzione del programma. V1.3 April 1996 Versione shareware su Aminet - Risolto un problema di I/O Aggiunte: - Salvataggio del percorso di default del file-requester reqtool incluso nella

funzione "Salva defaults"

- Nuova versione 1.1 del programma KeyMaker
- Opzione per evitare il caricamente nella Lista-Files di files aventi lo stesso nome.
- Icone stile MagicWB.
- Creata la directory Fonts adibita a contenere i fonts usati dal programma.
- "Tavola Capacita'" e "Contributi" nel manuale amigaguide di DiskFull.

### <span id="page-7-0"></span>**1.5 System Req.**

Risorse Minime richieste ======================== Risorse : o Uno standard sistema Amiga Workbench o Kickstart 3.0 o superiore (la versione 2.04 non e' stata provata) o Reqtools.library v38 (o superiore) o ThinPaz fonts 8 nella directory di sistema FONTS: o Organiser fonts 8 nella directory di sistema FONTS:

Test : o Amiga 1200 + 68882 25 Mhz + 4Mb FastRam + HD 80 Mb con il patch CopyMemQuicker installato (KS 3.0)

Nota: Lo script di installazione copiera' automaticamente i fonts necessari per il funzionamento del programma nel tuo sistema.

## <span id="page-7-1"></span>**1.6 Descrizione**

Descrizione ===========

DiskFull e' un semplice programma che trasferisce i files selezionati dal tuo HD (o altro device) ai dischetti (device DF0 o DF1). Questo programma tenta di usale la complessiva capacita' di ogni singolo dischetto. Credo che sia il metodo piu' efficace per riempire completamente i tuoi dischetti di programmi. Ricorda che prima di effettuare l'operazione di trasferimento devi creare una Lista-Files: attraverso l'uso del bottone "Seleziona" potrai selezionare tramite un comune file-requester i files che devono essere interessati dall'operazione.

#### <span id="page-8-0"></span>**1.7 Note Importanti**

Note Importanti! ================

DiskFull non funzionera' correttamente se perderai l'icona "DiskFull.info" contenente i valori dei diversi ToolTypes! Per fare in modo che DiskFull torni a funzionare devi reinstallare correttamente i valori di default dei diversi ToolTypes nell'icona di DiskFull (vedi ToolTypes ).

## <span id="page-8-1"></span>**1.8 Installazione**

Installazione =============

Per installare DiskFull nel tuo HD devi semplicemente cliccare sulla icona denominata "Install" contenuta all'interno di questo archivio. La procedura di installazione usa lo standard INSTALLER della Commodore. Assicurarsi della presenza del comando "Installer" nella directory dei comandi C: del proprio sistema Amiga.

## <span id="page-8-2"></span>**1.9 Opzioni**

DiskFull Opzioni

================

DiskFull aprira' una finestra al centro del tuo schermo Workbench.

Descrizione dei bottoni disponibili:

- o INFO Mostra le informazioni sulla versione di DiskFull che state utilizzando (si presume la 1.3) :-)
- o SELEZIONA Per selezionare i files da mettere nella Lista-Files ATTENZIONE: Questa procedura cancellera' la precedente Lista-Files
- o AGGIUNGI Aggiunge i files nella corrente Lista-Files

(Solo se una Lista-Files e' gia' stata caricata)

- o CANCELLA Cancella la corrente Lista-Files
- o METODO Seleziona l'algoritmo che deve essere usato nella fase di calcolo tra "NORMALE" o "MIGLIORE"
- o CALCOLA Fa partire la fase di calcolo
- o STATISTICHE Mostra la finestra con le varie statistiche (molte di esse saranno disponibili dopo la fase di calcolo)
	- Nota: La "Media Kb per disco" sara' calcolata escludendo i valori dell'ultimo disco della Lista-Dischi perche' si presuppone che esso non possa essere ancora riempito per mancanza di files.
- o MODO Seleziona l'operazione di salvataggio tra il modo COPIA o MUOVI (con l'opzione MUOVI i files originali verranno cancellati dopo essere stati copiati su dischetto)
- o SALVA Inizia il processo di trasferimento o salvataggio dei files da HD sui vari dischetti seguendo l'ordine espresso nella Lista-Dischi.
- o DEVICE Selezioni il device tra DF0, DF1 o DS0 960Kb
- o CAPACITA' Selezioni la capacita' di un singolo dischetto (vedi Tabella Capacita' ).
- o NOME DISCHI Inserisci il nome di default che deve essere usato per i dischetti. Il nome sara' seguito dal numero del dischetto dipendente dal valore posto ne "INIZIO CONT".
- o OPZIONE DISCO- Selezioni l'operazione che il programma deve svolgere riguardande la formattazione (o meno) dei dischetti che devono essere usati:

"Formattazione veloce" - esegue la formattazione veloce

"Formattazione lenta" - esegue la formattazione normale

- "Rinomina" esegue la semplice rinominazione dei dischetti usati (usa questa opzione solo se usi dei dischetti precedentemente formattati e vuoti)
	- "Nessuna" Non esegue alcuna operazione di formattazione o rinomina dei dischetti
- o INIZIO CONT Selezioni il numero di partenza da usare quanso usi la rinominazione o la formattazione dei dischetti (puoi vedere le variazione nella Lista-Dischi)

o LIBERI - Definisci lo spazio libero rimasto del primo dischetto che verra' usato (molto utile quando devi continuare una operazione di riempimento da un disco non completamente vuoto) \*\*\*\*\*\*\*\* Menu' PROGETTO \*\*\*\*\*\*\*\* o Informazioni - Come il pulsante INFO o Salva Defaults - Salva i correnti valori come valori di default nei ToolTypes dell'icon del programma o Quit - Esci dal programma \*\*\*\*\*\*\*\* Menu' SPECIALI \*\*\*\*\*\*\*\* o FastFileSystem - Se attivo abiliti l'uso del FFS altrimenti quello del OFS (importante questa selezione per l'operazione di "Calcolo" e per le operazioni di formattazione) o Ordina Dischi - Se attiva la Lista-Dischi sara' ordinata in modo che i dischi che contengono piu' Kb vengano salvari per primi nella fase di salvataggio. ATTENZIONE: Non modificare questa opzione quando hai gia' iniziato l'operazione di salvataggio o quando pensi di riprendere l'operazione di salvataggio perche' rischi di salvare uno stesso disco 2 volte! Infatti la modifica di questa opzione modifica in tempo reale la Lista-Dischi variando l'ordine dei dischi ma il nome dei dischi non sara' mutato! o Mostra Files - Se attiva la Lista-Dischi mostrera' il contenuto di ogni dischetto. o Verifica Dup. - Se attiva durante la fase "Aggiungi" i files gia' presenti nella Lista-Files non saranno aggiunti alla lista stessa.

#### <span id="page-10-0"></span>**1.10 ToolTypes**

=========

ToolTypes

DIR=<dirname> - <dirname> e il nome di default usato nella finestra di requester dei files (default DIR=SYS:)

SAVEOPT=<MOVE or COPY> - Selezioni l'opzione di MODO salvataggio di default (default SAVEOPT=COPY)

DEFCAP=<num> - <num> in Kbytes indica il valore di default della

capacita' dei dischetti (default DEFCAP=878) DISKNAME=<diskname> - Selezioni il nome di default da usare durante le fasi di formattazione o rinomina dei dischetti (default DISKNAME=Disk.) STARTID=<num> - <num> indica l'indice iniziale di conteggio di default da usare durante le fasi di formattazione o rinominazione dei dischetti (default STARTID=1) FREEKB=<num> - <num> rappresenta il valore di default dei Kbytes ancora liberi del primo dischetto da utilizzare per il riempimento (default FREEKB=0) FILESYS=<FFS or OFS> - Selezioni il file system da usare per default (default FILESYS=FFS) DISKOPT=<0 to 3> - Selezioni il l'opzione disco da usare come default (vedi Opzioni per maggiori informazioni)  $0 =$  Formattaz. veloce,  $1 =$  Formattaz. lenta,  $2$  = Rinomina,  $3$  = Nessuna (default DISKOPT=0) SORTD=<ON or OFF> - Abiliti o meno l'ordinamento della Lista-Dischi (default SORTD=ON) SHOWFILES=<ON or OFF> - Abiliti o meno la funzione che mostra il contenuto dei dischetti nella Lista-Dischi (default SHOWFILES=OFF) DEVICE=<0,1 or 2> - Selezioni il device di default; 0=DF0, 1=DF1, 2=DS0 (960) (default DEVICE=0) DUPCHECK=<ON or OFF> - Abiliti o meno il controllo di duplicazione dei files (default DUPCHECK=ON)

Vedi

Note Importanti per maggiori informazioni!

### <span id="page-11-0"></span>**1.11 Registrazione**

Registrazione =============

Questa versione di DiskFull, anche se non registrata, non ha alcuna limitazione. L'unica "noia" della versine non registrata e' il fatto che spesso compare la finestra di informazione. Se decideri ricevere la versione registrata di DISKFULL per evitare la comparsa della finestra di informazione invia un contributo in soldi con il tuo nome ed indirizzo (internet e non) a:

> Francesco Gambino, Via Corrado del Greco, 40 00121 Rome Italy

Indirizzo Internet: MC6144@mclink.it

e ti spediro' prima possibile il tuo numero seriale personale! Quando riceverai il numero seriale usa il programma KeyMaker (presente

in questo archivio) per creare il keyfile di registrazione. Ricorda che la versione registrata e' la tua copia PERSONALE! Non puoi copiare liberamente la versione registrata o dare il tuo numero seriale a nessuno! Per favore rispetta le leggi!

#### <span id="page-12-0"></span>**1.12 Info Tecniche**

Informazioni Tecniche

=====================

DiskFull supporta un massimo di 2500 files per ogni Lista-Files. Se devi svolgere operazioni che necessitano di un valore superiore a questo la tecnica piu' efficace e' quella di usare l'opzione MUOVI (Vedi

Opzioni ) e poi crea una nuova Lista-Files che conterra' tutti i rimanenti files (essendo stati cancellati con l'opzione MUOVI i files gia' precedentemente copiati.

Vedi

Registrazione per maggiori informazioni

## <span id="page-12-1"></span>**1.13 Futuro**

===============

Progetti Futuri

Aggiunta di nuovi device (come PC0, DS0, etc...)

Creazione di un nuovo algoritmo di calcolo (anche se credo che quelli gia' presenti in questa versione siano piu' che sufficienti) :)

Aggiunta di un'opzione nel menu' progetto per la creazione di un file ASCII contenente un semplice elenco dei contenuti dei dischetti processati comprendendo anche il campo della descrizione di ogni singolo file.

Creazione di un programma dedicato per la catalogazione dei dischetti che possa essere incluso in questo pacchetto software.

Se desideri contribuire alla realizzazione di questi progetti per favore leggi la pagina Contributi

#### <span id="page-13-0"></span>**1.14 Bug Reports**

Bug Reports ===========

Per favore se riscontri dei malfunzionamenti del programma o se vuoi dare all'autore dei suggerimenti invia una mail via internet all'indirizzo MC6144@mclink.it dopo aver letto tutta la documentazione allegata in questo archivio.

Per favore, in caso di malfunzionamenti specifica per bene il sistema Amiga utilizzato comprendendo anche i patch di sistema che hai installato.

### <span id="page-13-1"></span>**1.15 Altri Programmi**

```
Altri Programmi
===============
```
Lista di altri programmi scritti dall'autore di DiskFull:

- MPeg Audio GUI v1.2 (MpegA\_GUI12.lha e' FREEWARE)

Una interfaccia grafica per il comando "mpega" che consente si suonare in tempo reale o decodificare un file audio nel formato MP2 (mpeg audio)

- AutoRename v1.0 (AutoRen v10.lha e' PD)

Una semplice utility che ti consente di rinominare tutti i files contenuti in una directory

- SpAn v1.5 (SpAn\_v15.lha e' PD)

Si tratta di un pseudo analizzatore di spettro per segnali audio che lavora in multitasking sulla finestra del tuo WB. (necessita ovviamente di un digitalizzatore audio)

Tutti questi programmi sono disponibili su Aminet.

#### <span id="page-14-0"></span>**1.16 Esempio**

Un semplice esempio d'uso di DiskFull =====================================

Uso spesso DiskFull per copiare i files dalla mia directory "Dh1:Aminet" (piena di file presi su Aminet) sui dischetti in formato 880 Kb in modo da riempirli completamente di files. Queste sono le operazioni che di solito svolgo:

- 1) Avvio il programma DiskFull dal mio schermo workbench :)
- 2) Premo il pulsante "Seleziona" e seleziono tutti i files contenuti della directory Dh1:Aminet con l'opzione "TUTTI" presente nel requester dei files.
- 3) Adesso la Lista-Files contiene tutti i files della directory elencando il rispettivo nome e lunghezza in Kb.
- 4) Premo il pulsante "Calcola". Dopo pochi secondi (questo dipende dal numero di files presenti nella lista e dal metodo di calcolo selezionato) e dopo aver visto 2 finestre indicanti il progresso della funzione di calcolo otterrai i risultati nella Lista-Dischi.
- 5) Adesso sei pronto per iniziare l'operazione di salvataggio dei files su dischetto tramite il pulsante "Salva". Altri requester ti guideranno durante la fase di salvataggio sui dischetti (e' infatti possibile saltare il salvataggio di un dischetto).
- 6) Quando l'operazione precedente sara' giunta al termine ti verra' mostrata una finestra con scritto "Operazione Conclusa". Solo adesso potrai uscire dal programma se vorrai :-)

#### <span id="page-14-1"></span>**1.17 Tabella Capacita'**

Tabella delle Capacita' =======================

Per favore segui i dati contenuti in questa tabella per scegliere dei valori ottimali di capacita' dei dischetti. La capacita' dipende dal file system utilizzato nella formattazione dei dischetti.

Nota: FFS sta per Fast File System e OFS per Old File System

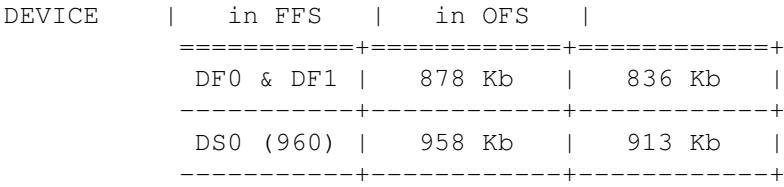

Attenzione: Assicurati di aver formattato i dischettti con il corretto file system prima di selezionare il valore della capacita'!

## <span id="page-15-0"></span>**1.18 Contributi**

Contributi

==========

Se desideri contribuire allo sviluppo di questa applicazione e se ti piace veramente questo programma puoi inviare all'autore quello che piu' desideri mandare (soldi, regali, etc...) :-) Naturalmente a seguito di cio' riceverai il tuo personale numero seriale.

```
Ti ringrazio anticipatamente! :)
```
Vedi

Registrazione per maggiori informazioni

## <span id="page-15-1"></span>**1.19 Saluti**

Saluti ======

Spero che DiskFull sia un programma di tuo gradimento!

Ringrazio vivamente:

Sauro, Zeus, Alexander, Daphne, Gino Latino, Necron, Rimmer Dall, Mr.Black, Bruce Lee, Nightbreed, Asphix, Roby, Parnassius, Revenger, Captain96, Panzer, Scorpio, Lazarus, Beby Boy, Alex, Doggy, Stefano (Antani BBS), Moon, Dened, Rayced, Firewolf, Fizban e tutti gli amici "umani"! ;)

Un saluto particolare va a Luca Danelon per il design delle icone e per avermi spinto a fare la versione in italiano del programma ;)

 $\overline{\phantom{a}}$ / / / / "Only AMIGA make it possible!" \_\_ / / "Amiga...back for the future!"  $\setminus$   $\setminus$  /  $\setminus/\setminus/$ 

Francesco Gambino (ITALY)